**AmOric v1.1**

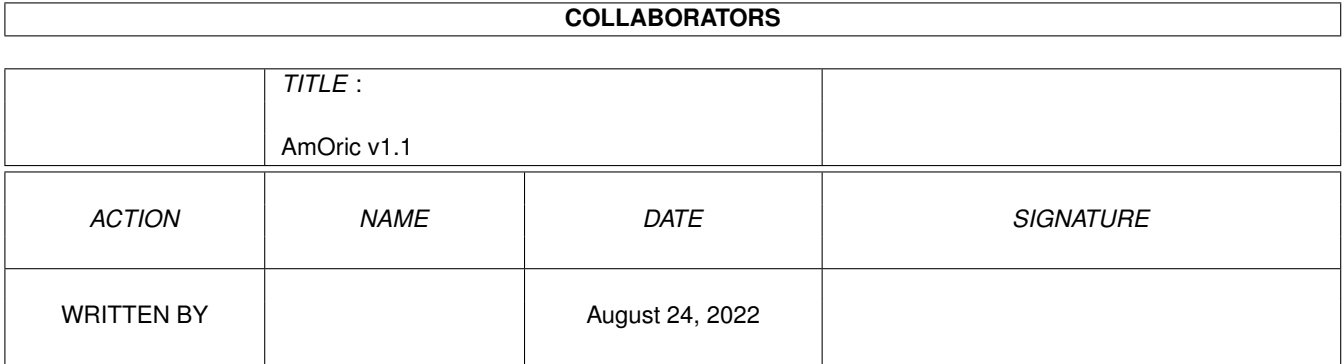

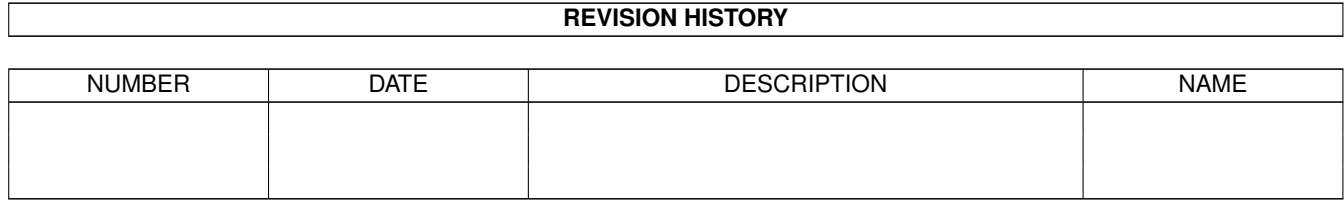

# **Contents**

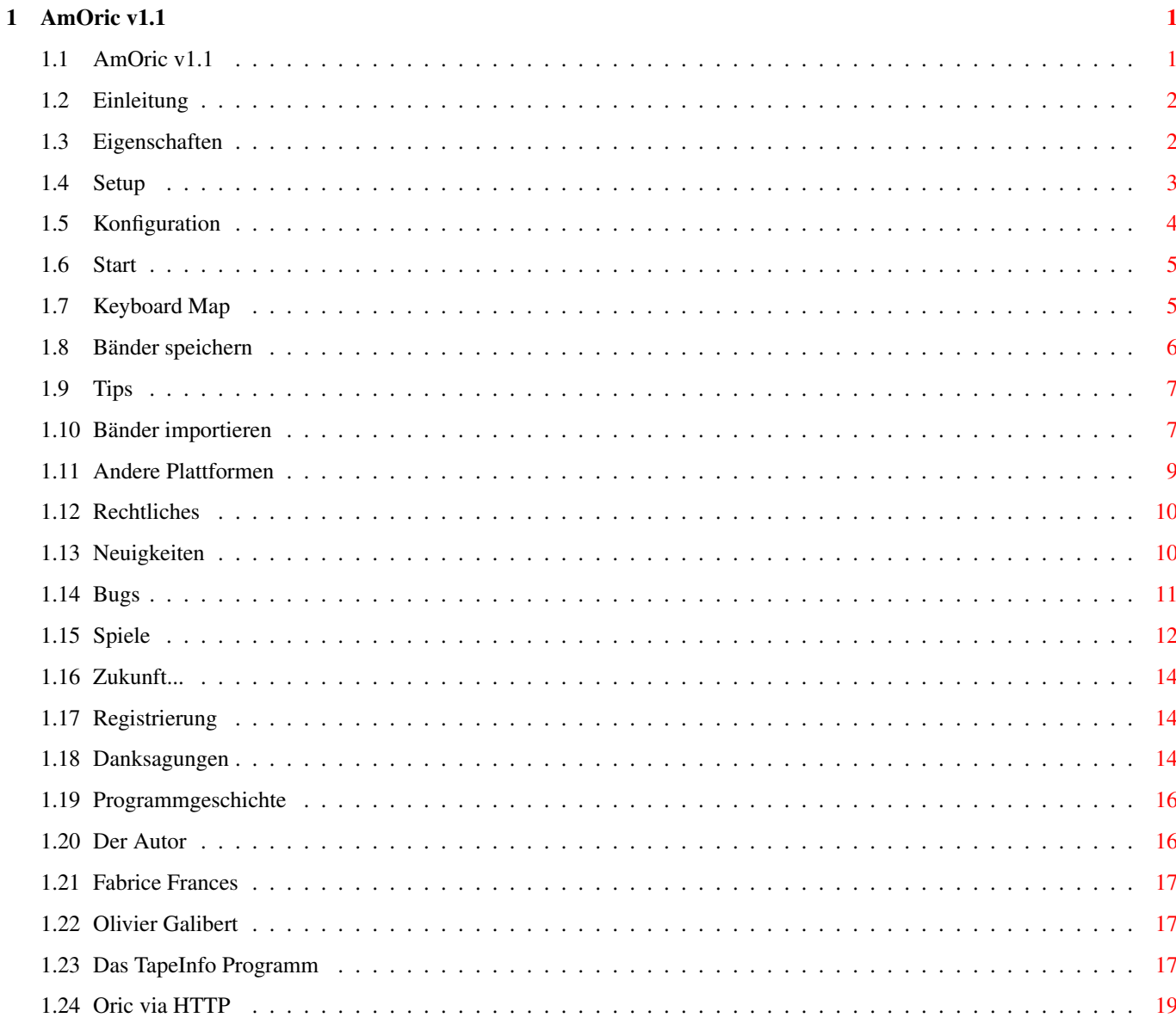

## <span id="page-3-0"></span>**Chapter 1**

## **AmOric v1.1**

## <span id="page-3-1"></span>**1.1 AmOric v1.1**

\*\*\*\*\*\*\*\*\*\*\*\*\*\*\*\*\*\*\*\*\*\*\*\*\*\*\*\*\*\*\*\*\*\*\*\*\*\*\*\*\*\*\*\*\*\*\*\*\*\*\*\*\*\*\*\*\*\*\*\*\*\*\*\*\*\*\*\*\*\*\*\*\*\*\* ←-

AmOric (v1.1)

Der erste ORIC-1/Atmos 48K Emulator für den Amiga © Copyright 1995-96 Jean-Francois Fabre

© Copyright der deutschen Anleitung 1995 bei: Manfred Matzinger (matzing@ping.at) Brenekgasse 2 A-2500 Baden Austria

\*\*\*\*\*\*\*\*\*\*\*\*\*\*\*\*\*\*\*\*\*\*\*\*\*\*\*\*\*\*\*\*\*\*\*\*\*\*\*\*\*\*\*\*\*\*\*\*\*\*\*\*\*\*\*\*\*\*\*\*\*\*\*\*\*\*\*\*\*\*\*\*\*\*\*

Einleitung

Konfiguration

Eigenschaften

Setup

Start

Bänder speichern

Keyboard map

Tips

Bänder importieren

Andere Plattformen

Neuigkeiten Bugs Spiele ORIC via HTTP Zukunft... Rechtliches Registrierung Danksagungen Programmgeschichte Der Autor

## <span id="page-4-0"></span>**1.2 Einleitung**

#### EINLEITUNG

Ich werde nie die fantastische 8 farbigen Spiele meines ersten Computers, eines ORIC Atmos vergessen. Die spiele waren weder uninteressant noch schlecht, aber die Hauptprobleme waren:

- Das Laden der Bänder konnte einen in den Wahnsinn treiben; besonders wenn es wegen der Lautstärke, der Höhen, der Bandgeschwindigkeit oder wegen der Waschmaschine, ... nicht klappte.
- Der #§\$&§& Kopierschutz der Spiele zwang einen, den ORIC dauernd ein- und auszuschalten und dadurch die Chips in Mitleidenschaft zu ziehen.
- Die Schande, einen ORIC im Jahr 1995 auszupacken, um damit zu spielen wenn man schon längst einen neuen Computer daheim stehen hat.
- Neben C64, Amstrad, ZX81, VIC20, BBC und Apple II Emulatoren für den Amiga sollte kein Platz für einen Oric sein obwohl dieser in Europa sehr populär war (sogar mehr als der VIC20 oder der BBC!!).

Deshalb entschloß ich mich, AmOric zu schreiben. Ich entwickelte erst eine UNIX X/Windows version und adaptierte sie dann für meinen Lieblingscomputer: einen Amiga.

Ich wartete lange auf einen anderen Programmierer, der eine Amiga-version schreiben sollte, aber als sich keiner dazu aufraffen konnte, dachte ich, daß ich's wohl selber erledigen muß :-)

## <span id="page-4-1"></span>**1.3 Eigenschaften**

AmOric v1.1  $\qquad \qquad$  3 / 19

AmOric 1.1 Eigenschaften:

- Gute 6502 Emulation.
- Grafikemulation (HIRES und TEXT Modus inklusive doppelte Höhe und Blinken).
- 6522 und 8912 Emulation inklusive Timer 1 & 2, Keyboard und P.A.S.E Joysticks.
- Load/Save auf Floppy/Hard Disk (schneller als Bänder (wirklich ?)).
- Metakeys zur Kontrolle verschiedenster Operationen (Reset, u.s.w...).

Logischerweise ist dies kein wirlicher Oric, woraus sich Probleme bei der Emulation mancher Software ergeben. Mehr Information dazu unter

Bugs .

Es wird nicht emuliert:

- 50/60 Hz Umschaltung (wäre möglich, aber ich weiß nicht, wie ich einen asynchronen Screen reproduzieren soll (60 Hz ist NTSC und daher synchron)).
- Halb-TEXT Halb-HIRES Modus, der in manchen Spielen verwendet wird.
- ein Großteil der undokumentierten Befehle des 6502 (aber das macht nichts).

## <span id="page-5-0"></span>**1.4 Setup**

BENUTZEREINSTELLUNGEN

Die Datei oric.cfg enthält die Einstellungen des Benutzers. Bis Version 1.0 mußte dieses File von Hand editiert werden. Um die Anwenderfreundlichkeit zu verbessern wurde dies geändert. Oric.cfg ist nun ein Binary und enthält folgende Informationen:

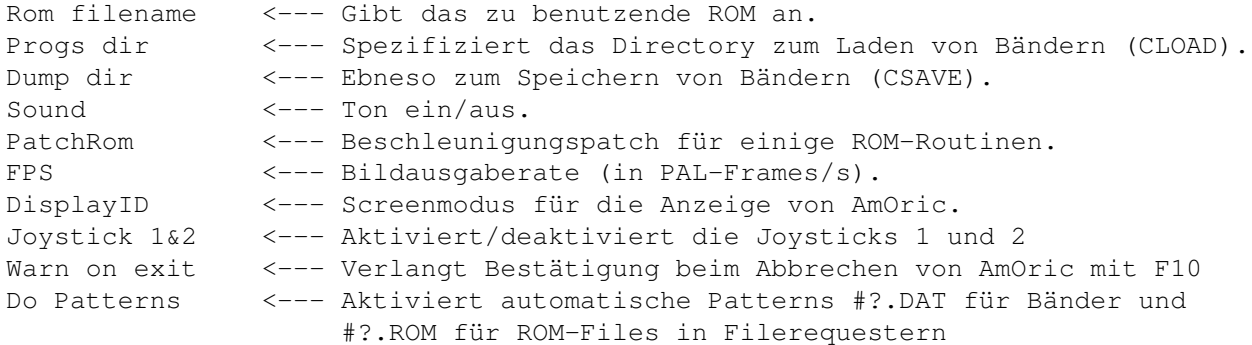

Diese Einstellungen können mit dem Setup-Programm geändert werden. Anmerkung: Einige Screenmodi sind ungeeignet.

#### WARNUNG:

Es können Oric 1 und Oric Atmos ROMS verwendet werden, welche auch modifiziert werden dürfen. Aber an einigen Stellen wird das ROM nach dem Laden vom Emulator gepatcht (Band laden und andere). Das Modifizieren dieser Routinen kann zum Absturz von Oric führen.

## <span id="page-6-0"></span>**1.5 Konfiguration**

#### KONFIGURATION UND VORAUSSETZUNGEN

AmOric wurde in C und 680x0 Assembly geschrieben. Es wurde von einem Emulator angepaßt, den ich für UNIX Plattformen geschrieben habe und welcher ausschließlich in C geschrieben war. Aber UNIX Workstations sind normalerweise viel schneller als ein 68030 und sogar als ein 68040 Amiga. Durch die RISC Architektur laufen C Programme wesentlich schneller als Assembly ab wenn der Compiler gut ist. Außerdem ist es dann leichter möglich, die Programme auf andere Prozessoren zu portieren. Mein Emulator arbeitet auf HP-PA1, Sun SPARC, PowerPC und Silicon Graphics.

Aber am Amiga muß man Zeitkritische Sofware wie diese in Assembly programmieren, insbesondere, da die speziellen Chips im Amiga (Paula, Denise, Gary...) keine Hilfe für eine Prozessor-Emulation bieten.

Weiters haben 6502 und 680x0 viele Gemeinsamkeiten und die Idee war, diese mit möglichst geringer Adaptation zu nutzen (direkte CCR Flags konversion, gleiche Instruktionen, ...).

Es gab 2 Versionen - eine für den 68000 und eine für den 68020. Ich wollte die 68000 Version aus Geschwindigkeitsgründen aufgeben, aber ein 68000/28 User ersuchte micht, dies nicht zu tun. Hier ist sie nun, aber erwartet keine Wunder!

Ich möchte nicht verheimlichen, daß AmOric auf normalen A1200 langsam und auf A500 SEHR LANGSAM ist. Dennoch zeigte ein Test der letzten Version auf einem A1200/020/14 MHz mit FastRAM gute Ergebnisse. Ich denke, daß ziemlich gut die nominelle Geschwindigkeit erreicht wird.

Nun läuft AmOric mit 120% Geschwindigkeit auf einem 68030/40 MHz. Ich werde mich aber um weitere Optimierung bemühen, obwohl dies schwierig zu realisieren sein wird. Aber

> Fabrice Frances hat mich da auf eine Idee

gebracht...

Wenn Dein Computer langsam ist kannst Du immer noch mit der Frame-Rate in der Datei

> oric.cfg experimentieren.

Der Emulator sollte mit Kickstart 2.0 oder höher funktionieren und benötigt die asl.library für die Requester (optional).

Er wurde erfolgreich getestet mit:

68030 KS 3.0 68020 KS 3.0 68000 KS 3.0

## <span id="page-7-0"></span>**1.6 Start**

STARTEN VON AmOric

Hier wird nun erklärt, wie man AmOric zum Laufen bringt.

Klicke einfach auf das Icon von AmOric oder tippe AmOric in einer Shell. Das Programm wird versuchen, die ROM-Datei und die Konfiguration zu laden. Dann erscheint der Oric Screen.

Immer wenn die HELP Taste gedrückt wird erscheint eine Übersicht über die Kommandos am Oric Screen.

Um AmOric zu beenden, drücke F10.

Ein Band wird mit F3 ausgewählt. Der Screen wechselt dann zurück zum Amiga und ein Requester fragt nach einer Band-Datei. Danach tippe CLOAD"" ein - wie auf einem normalen Oric. Wenn CLOAD"" nur 'Searching...' ausgibt kann es sein, daß kein Band ausgewählt wurde, oder daß das Ende des Bandes erreicht wurde. In diesem Fall kann das Band mit F7 zurückgespult werden (so eines ausgewählt wurde).

## <span id="page-7-1"></span>**1.7 Keyboard Map**

Es gibt nur eine Belegung des Keyboardes, welche von den Tastaturcodes abhängt und nicht von der Lokalisierung und somit einem USA Keyboard entspricht.

Einige Tasten wurden mit Sonderfunktionen belegt:

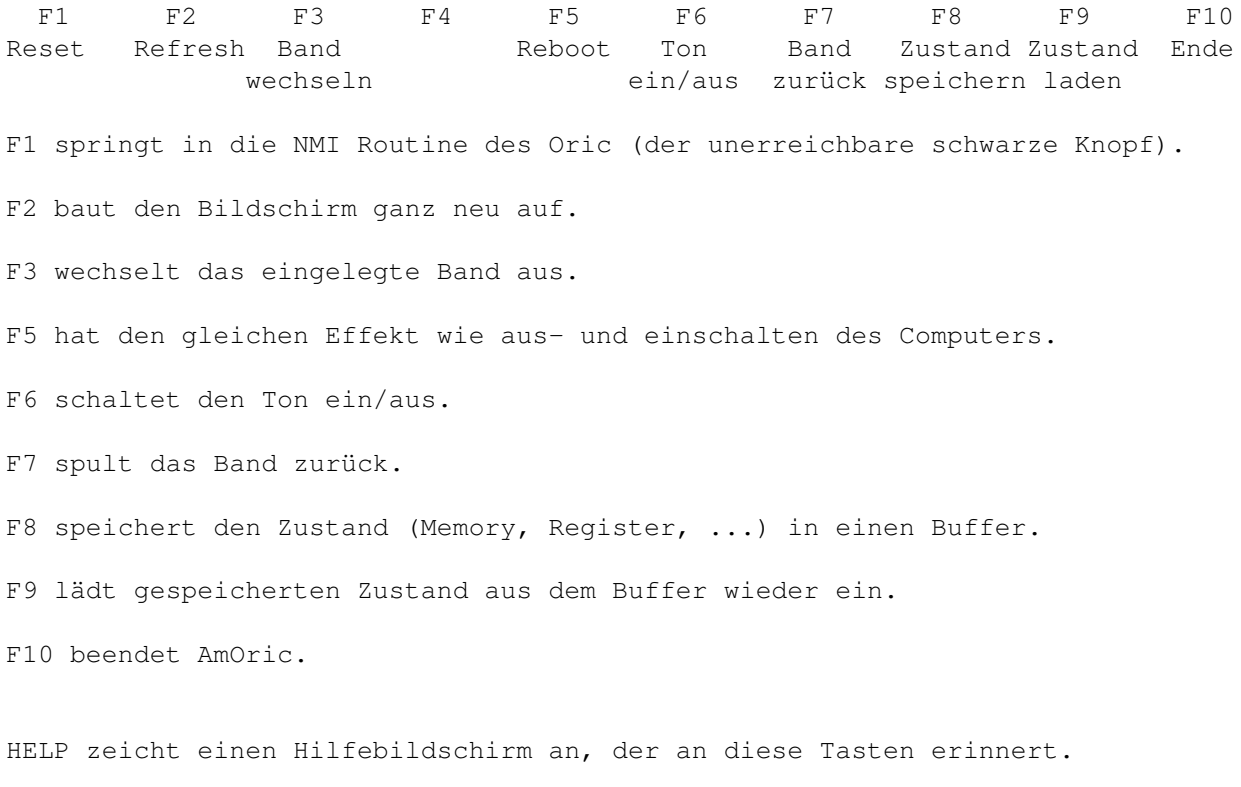

Die 'FUNCT' Taste des Oric Atmos wird von der rechten Alt-Taste emuliert.

DEL entspricht Backspace.

- Die numerische Tastatur kann verwendet werden; ebenso 'Enter' als 'Return'.
- F8 funktioniert nur, wenn beim Start genug Speicher für den Buffer vorhanden war.

F9 funktioniert nur, wenn F8 gedrückt wurde.

Anmerkung: In einigen Spielen - wie z.B. mit Zorgon's Revenge, wird X und CursorDown für hinauf/hinunter verwendet, da diese Tasten beim original Oric übereinander lagen. Leider ist das beim Amiga anders.

### <span id="page-8-0"></span>**1.8 Bänder speichern**

VERWENDUNG DES GEPATCHTEN 'CSAVE'

CSAVE und CLOAD, die Band-Routinen wurden im ROM gepatcht um virtuelles speichern/laden von Bänder auf Disk zu ermöglichen. Laden ist einfach: Wähle ein Band aus, AmOric lädt es in den Speicher und wenn CLOAD"" eingegeben wird werden die Bytes aus dem Speicher eingeladen.

Speichern ist etwas komplizierter, da AmOric eine Datei öffnet und auf die Disk schreibt. Deshalb muß man vorsichtig vorgehen, da eine nicht geschlossene Datei eine Validierung beim erneuten Booten des Amigas auslösen kann.

Wenn 'CSAVE "FOO"' eingegeben wird wird eine Datei FOO.DAT im eingestellten Abspeicherverzeichnis erzeugt. Wenn diese Datei bereits existiert, so wird eine Nachricht angezeigt und die Datei wird NICHT überschrieben. CSAVE macht in diesem Fall einfach gar nichts.

Bei der Eingabe von 'CSAVE""' wird eine Datei names \_NONAME\_.DAT erzeugt. FÜr den Oric läßt sich diese Datei aber weiters als "" ansprechen...

Wenn die Datei aus irgendeinem Grund nicht geöffnet werden kann schreibt AmOric nichts und die Daten werden nicht gesichert (dennoch erscheint die Meldung 'Saving... FOO B'). Dies entspricht dem Oric-Verhalten, wenn kein Band im Rekorder eingelegt ist...

Die Datei wird nicht geschlossen, falls:

- Kein anderes Band gespeichert wurde. oder - Keine Funktionstaste gedrückt wurde.

Dieses Verhalten resultiert daraus, daß nicht festgestellt werden kann, wann das Abspeichern beendet ist. Daher boote Deinen Amiga NICHT, solange die Emulation läuft und Du ein Band speichern wolltest und AmOric die Datei nicht geschlossen hat. Dies kann ein Validieren der Hard Disk erzwingen.

Wenn die Datei durch's Drücken einer Funktionstaste gestoppt wurde entspricht dies dem Drücken von STOP auf dem Rekorder.

P.S.: Der Schreibprozess wird mit 1 kB gepuffert um das abspeichern zu

beschleunigen.

## <span id="page-9-0"></span>**1.9 Tips**

USEFUL HINTS USING AmOric

- Um die Geschwindigkeit zu erhöhen können die Caches und Burst-Modes (68030) und Copyback (68040) eingeschalten werdne. Ich verwende keinen selbstmodifizierenden Code oder DMA Transfers und alle Caches sollten daher funktionieren. Weiters kann VBR durch Tools wie TUDE von N.O.M.A.D. oder SystemPrefs in's FastRAM verschoben werden, wodurch die Ablaufgeschwindigkeit beim Abholen von Interrupt-Vektoren erhöht.
- Da ich nur die Timer des Oric und nicht die dies Amigas berücksichtige ist es möglich, daß auf langsameren Maschinen das Keyboard schlecht anspricht, da eine Taste schneller ausgelassen wird als die Oric ROM Routine dies registeriert. In diesem Fall muß die Taste entsprechend länger gedrückt bleiben.
- Mit NewMode oder ähnlichen Utilities ist es möglich, den Oric Screen auf DoublePAL umzulenken. Nebeneffekt: Die Tonemulation wird bei hohen Tönen besser.
- Um nicht keine Dateien nach Schreibvorgängen geöffnet zu lassen drücke eine Funktionstaste (oder HELP). Dadurch wird die Datei geschlossen (aber nicht während des speicherns, da dies den Rekorder stoppt).
- Wähle keine Hotkeys wie Control-T oder Control-C für Commodities. AmOric würde diese Codes nicht erkennen und es wäre unmöglich, Programme zu unterbrechen oder CAPS ein/auszuschalten.

### <span id="page-9-1"></span>**1.10 Bänder importieren**

#### DER IMPORT VON SPIELEN ODER SOFTWARE VON BÄNDERN

DAS ist ein kompizierter Vorgang. Wie können Spiele oder Programme eingelesen werden, die auf Audio-Bändern gelagert sind? Am Oric empfängt und sendet die 6522 und das ROM ein entsetzlich unmelodisches 2400 Boud Signal. Dieses verdammte Signal ist die einfachste Brücke von modernen Computern zum Oric (Oric Microdisk oder Jasmin ist für mich kaum zu emulieren. Ich habe keine Ahnung von Elektronik und Oric Disketten haben ein 3" Format, wodurch es unmöglich wird, sie mit herkömmlichen Amiga oder PC Geräten zu lesen. Die Diskettenstationen des C64 waren besser Dokumentiert und daher war es möglich, dafür Treiber für den Amiga zu entwickeln (A64, ...).

Ich möchte mich nicht auf die RS232 stützen. Ich denke, der Oric hatte diese Schnittstelle, aber ich habe keine Ahnung, wie ich den Oric oder irgendeinen anderen Computer entsprechend programmieren soll. Außerdem benötigt man dann den ORIC zum Datentransfer (nicht sehr bequem) - obwohl das der sicherste Weg des Datentransfers wäre.

Ich habe mich aber auf die Tonaufzeichnungen gestürzt:

Auf jedem Computer kann Ton leicht gesampled werden, wenn nur genug Speicher und Harddisk-Kapazität zur Verfügung steht. Für den Import von Bändern benötigt man davon einiges! Als erstes wird nun die Kassette mit hoher Auflösung (über 22050 kHz) im 8-Bit Modus gesampled. Starte dann das Programm 'transf', welches von Boris GRANVEAUD geschrieben wurde und diesem Programmpaket beiliegt. Is ist nicht sehr User-freundlich da es selten benötigt wird. Die Syntax ist wie folgt:

> transf file.lo8 GAME.DAT

Du wirst nach der Sampleauflösung gefragt, mit der die Tondatei aufgezeichnet wurde. Dann zeigt das Programm Informationen über die Datei (Name, Länge) an und liest die Daten ein. Aufgrund einem Unterschied im Timing von Oric-1 und Atmos läßt das Programm einige Bytes im Sample aus (Zeit für den Atmos zum Anzeigen von Saving... GAME OF THE DEATH C, während der ORIC-1 nur Saving... anzeigte).

Falls ein Fehler auftritt, probiere den Transfer folgendermaßen:

> transf file.lo8 GAME.DAT wretwr

Anstatt wretwr kann man auch eiruti oder uerhgiugh (oder sogar nbmnmbn) einsetzen, da das Programm nur die Anzahl an übergebenen Argumenten überprüft. In diesem Fall wird kein Byte im Sample ausgelassen, was nomalerweise zu einem Fehler im ersten Byte der Datei führt. Da es ziemlich schwierig ist, Boris zum Verbessern seines Programmes zu überreden wertet diesn Fehler als Feature.

55 U Error found. New value: <- Gib' hier einfach den Wert von oben Hexadezimal ein (hier 55).

Falls ein weiterer Fehler auftritt gibt's folgende 2 Möglichkeiten:

1) Dein Band und/oder Dein Rekorder funktionieren/funktioniert nicht.

- 2) Die Sampleauflösung ist zu niedrig.
- 3) Die Lautstärke ist zu niedrig.
- 4) Das programm verwendet nicht die selbe Methode um Bytes zu lesen wie der 6522, da der 6522 ein analoger IC ist und die Daten hier numerisch ausgewertet werden.
- 5) Es handelt sich um ein ZX-Spectrum Band.

Eigentlich sind's ja 5 Möglichkeiten, aber das macht nixhts.

Wenn Du es schaffst, Bänder mit dem Oric (falls Deine Katze nicht auf die Tastatur gepinkelt hat) zu laden, diese aber nicht mit diesem Programm funktionieren, so kopiere das Band am Oric und versuche, den Output des Kopierprogramms direkt zu digitalisieren. Transf funktioniert perfekt mit einem direkten ORIC Signal. Wenn das nicht hilft, oder wenn Du den Oric aus irgendwelchen Gründen nicht zum Amiga stellen, so speichere das gewünschte Programm auf ein neues Band um die Signalqualität zu verbessern. Der 6522 Chip des Oric ist sehr gut geeignet um Bänder zu lesen und auftretende Fehler zu korrigieren. Verwende das Laden am Oric daher als einzige Referenz. Wenn das Spiel mehrere Teile hat, speichere sie extra ab und verbinde sie nachher (cat, join). Manchmal hilft es, mehrere 0x16 Bytes zwischen die Teile einzufügen (frag' aber nicht, warum). Viel Glück!

Zögere nicht,

mich

bei technischen Fragestellungen zu

kontaktieren.

- P.S.: Der C-Quellcode der 'transf' Rouine liegt dem Paket bei und kann auf UNIX Workstations oder Pee Cees kompiliert werden, falls Du meinst, Sampling sei auf diesen Plattformen gut geeignet.
- Man bekommt übrigens fast alle existierenden Oric Spiele hier .

WICHTIG: Falls AmOric das Laden eines Spieles verweigert kann es daran liegen, daß die Type-Synchronisation zu kurz ist. Dies ist meine Schuld!! Ich habe einige Spiele auf die HTTP-Site geladen, welche dieses Problem zeigen. Um dies zu korrigieren, kann das Programm TapeInfo

verwendet werden, welches diesem Archiv beiliegt.

## <span id="page-11-0"></span>**1.11 Andere Plattformen**

UNIX VERSION

Wie bereits erwähnt fand mein erster Versuch einer Emulation auf einer UNIX Workstation statt. Ich schrieb eine Version, die Grafik nicht korrekt darstellte und kontaktierte

Fabrice Frances

zu dieser Zeit, der eine PC

Version (Euphoric) geschrieben hatte. Er stellte mir Olivier Balet vor, welcher die Grafik meiner UNIX Version optimierte und nun arbeiten beide an einer UNIX Version. Möglicherweise werde ich slüter eine XMotif-Version herausbringen.

PC VERSION

Für unsere Freunde mit einem PC, die eine sehr gute Emulation suchen emfehle ich Ephoric von

Fabrice Frances . Fabrice ist ein wirklich erstaunlicher Programmierer und sein Emulator ein Juwel im Tschungel der PC Software. Du kannst Euphoric von ftp.ensica.fr oder hier holen. Weiters gibt's dort auch interessante Netscape-  $\leftrightarrow$ Informationen über den Oric, seine Geschichte, u.w.s...

Ich tausche oft Ideen mit Fabrice aus. Wenn Du ein unglücklicher Pee Cee Besitzer bist solltest Du nun Deine Tränen wegwischen, da die PC Version schnell ist und Sound, Oric-1, Atmos, Telestrat (!), Oric Microdiscs, virtuelle Disks und RS232 emuliert. Es fehlt fast nichts...

ATARI-ST VERSION

Olivier Galibert

holte sich meinen UNIX Emulator und schrieb mir eine eMail, daß er eine Emulation für den ST schreiben möchte. Er gab mir downloaded my emulator for UNIX and e-mailed me telling reichliche Hinweise, die mir halfen die 6502 Emulation zu veressern und zu beschleunigen. Ich hoffe, seine guten 680x0 Kenntnisse ermöglichen ihm, seinen Emulator bald fertigzustellen, selbst wenn der ST mitunter ein wenig veraltet ist. (Wie steht's eignetlich mit dem Amiga...).

ORIC VERSION

Genaugenommen wurde diese von Oric Systems, UK 1983 fertiggestellt.

ZX-81 VERSION

Für diese Plattform wird's wohl keine Version geben, Sorry.

## <span id="page-12-0"></span>**1.12 Rechtliches**

#### RECHTLICHES

Ich kann für keinerlei Schaden, der direkt oder indirekt durch die richtige oder falsche Benutzung dieses Programmes entsteht, verantwortlich gemacht werden. Das Risiko liegt ganz bei Dir.

## <span id="page-12-1"></span>**1.13 Neuigkeiten**

ÄNDERUNGEN SEIT DER LETZTEN VERSION

AmOric wurde unter der Verionsnummer 1.1 veröffentlicht. Die Benutzerschnittstelle wurde stark verbessert und einige neue Eigenschaften kamen hinzu.

- \* Bessere Save/Restore Funktion.
- \* Die Frame-Rate kann bei laufender Emulation über die Tastatur geändert werden.
- \* Einstellungen mit GUI mit wählbarem Screen-Modus.
- \* Systemfreundliche Belegung der Tonkanäle.
- \* Bug beim abspeichern von Bändern korrigiert.
- \* Bug in der Joystick-Routine korrigiert.
- \* Schnelleres laden von Bändern.
- \* Viele Warn/Hilfs-Requester.
- \* Interne Programmverbesserungen und ausschließlich in Assembly programmiert.

## <span id="page-13-0"></span>**1.14 Bugs**

BUGS UND PROBLEME

Die meisten Bugs ergeben sich aus Problemen bei der Emulation.

Ich hatte Schwierigkeiten, manche Spiele zum Laufen zu bekommen. Manche Bugs in Spielen haben mir dabei viel über die innere Struktur des ORIC gelernt und erlaubten mir, die Güte der Emulation zu verbessern. Für mich ist das probieren von 10 bis 20 Spielen beim Programmieren einer Emulation obligatorisch; vor allem, wenn es eine 8-Bit Emulation ist, die keinen anderen Sinn macht, als alte Spiele zu spielen!

\* Erstens wurden nicht alle (es gibt viele davon) undokumentierten Instruktionen ordentlich implementiert, aber sie werden als NOPs abgearbeitet. Diesen Weg habe ich gewählt, da nur wenige Programme diese Instruktionen benutzen und dies oft nur zufällig aufgrund eines Fehlers des Programmierers, der dachte, daß BRK nach dem RTI zu PC+1 zurückspringt und nicht zu PC+2.

Falls DU mir nicht glaubst, so probiere folgendes:

DOKE #400,#6000 -> BRK -> RTS POKE #402,#4C -> JMP \$FAE1 (ZAP) DOKE #403,#E1FA

Wenn Du CALL #400 eingibst hörst Du ZAP, wodurch ein Auslassen des RTS angezeigt wird.

Anmerkung: Am C64 und am Apple II war es durchaus üblich, undokumentierte Instruktionen in Programmen zu verwenden.

Genaugenommen läßt AmOric bei undokumentierten Instruktionen den PC so oft aus, wie es ein 6502 tun würde, aber es wird keine Operation ausgeführt. AmOric beendet sich nur, falls ein echter Oric ebenfalls abstürzen würde (z.B. bei \$x2).

- \* Zweitens wurde der Bildschrimaufbau aus Geschwindigkeitsgründen nicht naturgetreu implementiert, wodurch Bugs beim wechsel in den HIRES Modus auftreten können. Einige Spiele (Doggy, Fire Flash, ...) verwenden weiters einen Hybrid-Modus mit halb Text, halb HIRES, der kaum neben den normalen Modi reproduzierbar ist. Daher wird er vorerst nicht unterstützt, aber wie ich schon in der Anleitung zur Version 0.8 erwähnt habe wird der Hybrid-Modus sicher in der nächsten Version eingebaut. Und da dies die nächste Version ist, habt ihr mich der Lüge überführt ;-), aber ich arbeite hart daran, ihn zu implementieren und schwöre, daß ich viele Probleme damit hatte. Ich kann nun eine gute Grafikemulation bieten, aber sie verzögert die CPU Emulation erheblich.
- \* Drittens ist die 6522 VIA, die für I/O Zwecke (Tastatur, Sound) verwendet wird, nicht einfach zu emulieren. Ich versuchte, die lebenswichtigen Funktionen (Timer1, Timer2, 8912-Kommunikation) nachzubilden und hatte Schwierigkeiten mit Timer 2 und mit PCR. Weiters sind einige Funktionen beim Lesen aktiv und da ich nicht jeden Lesezugriff abfangen kann werden diese nie funktionieren!

## <span id="page-14-0"></span>**1.15 Spiele**

SPIELE, DIE MIT AmOric FUNKTIONIEREN Diese Liste wird von Version zu Version länger. Einige dieser Spiele wurden gepatched, da sie eine zu genau Emulation verlangen würden (Band-Routinen...) Diese sind mit einem Asterisk \* gekennzeichnet. 3D-FONGUS (Loriciels) 3D-MUNCH (Loriciels) L'Aigle d'Or (Loriciels) Andromeda et Persepolus Le Spectre d'Anubis (Eric Chahi) Archerons'S Rage Arena (MicroDeal) Baston (Sprites) Bering (Dialog) Bombyx (Dialog) James Bond Part 1 (Severn) Breakout (Tansoft) Categ-Oric (No Man's Land) Centipede (PSS) Chess I et II (Tansoft) Chopper (Severn) Corsaire (Hebdogiciel) Crocky (Loriciels) Damsel in Distress (IJK) DEFENCE FORCE (Tansoft) Le Diamant de l'île maudite (Loriciels) Don Juan et Dragueurs (Micropuce) Don't press 'Q' (Andrew Moore) Dracula's Revenge (PSS) Driver (Dialog) Elektro Storm (PSS) Esquive (Oric France) Frelon (Loriciels) (Don't use the version from the Oric Page, because it's  $\leftrightarrow$ corrupt) Frogger GALAXION (Loriciels) GASTRONON (Loriciels) Le Manoir du Docteur Genius (Loriciels) Ghost Gobbler (IJK) GHOSTMAN (Infogrames) GRAPH (Loriciels) Gravitor (Severn) HADESASM HADESMON HARRIER ATTACK (Durell) The Hobbit (Melbourne) Honey Kong (Sprites) Hopper (PSS) Hu\*Bert (Loriciels) HunchBack (Ocean) Hyper Olympics (Rotten game from mine in 1984) Insect Insanity

INVADERS (IJK)

AmOric v1.1 13 / 19

L'Immonde Dr Kokus (Rotten game from mine in 1986) Karate (Gazoline Software) KRILLYS LAND-ILL (Tansoft) Light Cycle (PSS) Lilla et Jacky (MicroPuce) LMPLUS LOCUS M-A-R-C (PSS) Macadam Bumper (ERE) MISSION MR WIMPY (Ocean) Mushroom Mania Le Trident de Neptune (No Man's Land) Nibbler (Hebdogiciel) Nowotnik Adventure Orion (Loriciels) Panic (No Man's Land) Pastablasta (Arcadia) Pengo Playground 21 (IJK) Psychiatric (SPRITES) <- NOW WORKS Tendre Poulet (Sprites) The Ultra (PSS) <- NOW WORKS Probe 3 (IJK) Le Protector (Loriciels) Psychiatric (Ere) Lone Raider (Infogrames) Le rendez-vous de la terreur (Ere) Le retour du Dr Genius (Loriciels) Ratsplat (Tansoft) <- NOW WORKS S.A.G.A (Ere) SKRAMBLE (Micropuce) Sorvivor (Loriciels) <- NOW WORKS Spooky Mansion StarFighter (Severn) Starter 3D (No Man's Land) Strip 21 (Micropuce) Super Jeep (Loriciels) Two Gun Turtle Le secret du tombeau (Loriciels) Le tour du monde en 80 jours Triathlon (Ere) TrickShot (Ijk) Trouble in store TYRANN (Norsoft) WAYDOR WYX (Hebdogiciel) XENON 1 (IJK) XENON 3 (IJK) ZEBBIE (IJK) ZODIAC (IJK) Zoolympics (No Man's Land) Zorgon's Revenge (IJK)

## <span id="page-16-0"></span>**1.16 Zukunft...**

Folgendes habe ich geplant:

- \* Halb-Test/halb-HIRES Modus. Ein Hemmschuh!
- \* Bessere Sound-Emulation (Noise).
- \* Virtuelle oder reale Floppydisk-Emulation mit Sedoric.
- \* Verbesserung des Blink-Modus.
- \* Verbesserung des Cycle-Timings.
- \* Behebung von Inkompatibilitäten bei Spielen.

## <span id="page-16-1"></span>**1.17 Registrierung**

#### REGISTRIERUNG

Ich habe die Idee, Euch um Registrierung zu bitten, aus verschiedenen Gründen aufgegeben.

AmOric ist Giftware und so sendet mir bitte irgendetwas als 'Registrierung'. Ich akzeptiere Registrierungen für Spiele und/oder Utilities, die Du geschrieben hast, ebenso Übersetzungen dieser Anleitunge in Deutsch [zu spät - Anmerkung des Übersetzers :-)], Spanisch oder andere Sprachen. Falls Du mir unbedingt Geld senden möchtest, so ist auch dies herzlich Willkommen.

Falls Du Dein Geld beim Spielen von 'beschlagnahmt' [Anmerkung des Übersetzers] ausgegeben, keine Zeit für eine tschechische Übersetzung hast und nicht programmieren kannst, so sende

mir

#### eine eMail oder Postkarte

mit Deiner Meinung von AmOric. Viele Leute haben mich auf eine Amiga-Version angesprochen, als ich die UNIX Version herausbrachte, da ich im .readme meinen Amiga erwähnte. Ich denke, zu den schlimmsten Dingen zählt Gleichgültigkeit, aber ich bekam seither ohnehin viel eMail bezüglich AmOric.

## <span id="page-16-2"></span>**1.18 Danksagungen**

#### DANKSAGUNGEN

Ich möchte folgenden Personen danken:

-

-

```
Fabrice Frances
```
, der mir vollständige 6522 und

AY-3-8912 Dokumentationen gab und der PC-Welt ein Programm schrieb, welches diese gar nicht verdient ;-). Er half mir, Fehler der UNIX-Version auszubessern und gab mir den Code seiner 6522 Emuation (in i80x86), die Sedoric Anleitung und VIELE Tips. Weiters arbeiten wir nur 500 m voneinander entfernt!!

Olivier Galibert

, der mich bezüglich meiner UNIX-Version

anspach und einen Fehler aufzeigte. Vielen Dank auch für seine nützlichen Tips für die 6502 Emulation mit einem 68000 und für die ausführliche Dokumentation der 6502 Emulation (inklusive undokumentierter Opcodes). Möglicherweise wäre ohne ihn AmOric nie erschienen.

- Boris Granveaud, der die Band-Digitalisierungsroutine schrieb, für seine Freundschaft und seine große Hilfestellung beim Debugging als ich die UNIX-Version schrieb.
- Frank Wille, für PhxAss 4.25. Ein toller In-line Assembler.
- Jan Van Den Baard für GadToolsBox2.0c. Ein wenig buggy, aber cool.
- Christer Bjarnemo, für die schwedische Dokumentation. Er kennt nicht einmal den Oric, aber er liebt Emulatoren.
- Manfred Matzinger, für seine deutsche Übersetzung dieser Anleitung. Ich glaube, er sammelt jedes Stückchen existierender Oric-Software [stimmt genau, Jean-Francois :-); Anmerkung des Übersetzers]
- Kamel (Wer ist das?) für's detaillierte Aufzeigen einiger Bugs.
- Christian Bauer, für seinen Source-Code von Frodo (C64 Emulator). Du könntest denken, ich habe Emulations-Code von ihm übernommen, aber das stimmt NICHT. Ich habe lediglich, da ich keine Ahnung davon hatte, einige Teile des GadTools-Code und des Event-Handling, wie z.B. für's Keyboard, übernommen. Christian, Dein Sourece-Code war wirklich nützlich für mich. Danke.
- Olivier Balet, für Arbeiten an meiner UNIX-Version.
- Sylvain SOUCHE und Jean-Yves ROSSI, für einige ihrer Spiele-Bändern. Ein Extra-Dank an Jean-Yves, der mir seinen Oric (meiner ist verschwunden) sein Kabel und seinen (&#§%\$/#) Rekorder lieh.
- Bruno Thiebolt, Autor von OricLink, der viele Spiel vom Oric hierher

transferierte.

- Dem französischen 'Theoric' Magazin, in dem gute technische Informationen über den 6522 und das Format der Bänder stehen.
- Eric Totel, für's testen auf seinem A1200 und für die Benutzung seiner RKM Bibliothekroutinen.
- Oliver Rummeyer, für sein großartiges Programm "RO", von dem ich der offizielle französische Händler bin (Werbung).
- Dem Amiga, da er ein großartiger Computer ist.
- Allen, die diese Programm in der UNIX-Version getestet haben und es mögen, den Oric Nostalgikern und anderen, die mir eMails schrieben. Danke.
- Den Pixies, den Breeders und Franck Black. Keine Musik für PC-User! (Du bist nicht gemeint, Fabrice ;-))

## <span id="page-18-0"></span>**1.19 Programmgeschichte**

PROGRAMMGESCHICHTE VON AmOric

- Version vor 0.1 : UNIX X/Windows Version. Viele Fehler, aber der einzige Emulator unter UNIX.
- Version 0.1 : Programmiert am A500 unter AsmOne. Fehlende Grafik. ROM funktiniert nur mangelhaft.
- Version 0.2 : Am A1200 entwickelt. Erster Versuch, die UNIX-Version mit der A500-Version zu kombinieren. Einige CPU-Bugs korrigiert.
- Version 0.3 : AmOric arbeitet mit Grafik. Nach wie vor langsam.
- Version 0.4 : Geschwindigkeit und Grafik verbessert. CPU-Bugs korrigiert (Danke, Olivier Galibert).
- Version 0.5 : HIRES Modus emuliert.
- Version 0.6 : Hilfeseite (HELP key)
- Version 0.7 : Band-Laderoutine gepatcht.
- Version 0.8 : Erste AmiNet Ausgabe. Voll mit Bugs und Enforcer-Hits.
- Version 0.8a : Schnellere Emulation.
- Version 0.8b : Enforcer-Hits Korrigiert. Einige Bugs entfernt.
- Version 0.9 : Ton. Beschleunigungen.
- Version 0.9a : IRQ-Bug korrigiert. Cycles emuliert. Ratsplat funktioniert nun.
- Version 1.0 : Multitasking, systemfreundliche Ein/Ausgabe, Speichern auf Bänder, schnellere Emulation, 2 Joystick Emulation (buggy), Save/Restore Tasten. Benötigt nun Kick 2.0.
- Version 1.0a : Systemfreundliche Belegung der Tonkanäle, Bessere Save/Restore Funktion, Tasten um die Frame-Rate zu verändern (interne Version).
- Version 1.1 : Einstellungen mit GUI, wählbarer Screen-Mode, Abspeicher-Bug entfernt, etwas schnellere Grafikroutine (in HIRES).

## <span id="page-18-1"></span>**1.20 Der Autor**

DER AUTOR

Schreib' Deine Meinung über dieses Programm, Deine Ratschläge oder Bug-Reports an eine meiner eMail Adressen:

> fabre@supaero.fr oder fabre@cert.fr

Liebesbriefe oder Todesdrohungen sind ebenso willkommen.

Meine Schneckenpost-Adresse (für Postkarten, Schecks, Ferraris...):

Jean-François Fabre 19 Rue Emile Duployé 34500 BEZIERS FRANCE

## <span id="page-19-0"></span>**1.21 Fabrice Frances**

FABRICE FRANCES

```
Er schrieb die PC-Version, die auf ftp.ensica.fr liegt.
Er ist sehr aktiv in der Oric Mailing List.
Um ihn zu erreichen probiere:
```
frances@ensica.fr oder frances@laas.fr

## <span id="page-19-1"></span>**1.22 Olivier Galibert**

OLIVIER GALIBERT

Er arbeitet derzeit an der ST-Version. Um ihn zu erreichen probiere:

Olivier.Galibert@mines.u-nancy.fr

## <span id="page-19-2"></span>**1.23 Das TapeInfo Programm**

TAPEINFO: Zeigt Informationen über Band-Dateien an und erlaubt, ← diese zu korrigieren.

Ich schrieb neulich TapeInfo um einige Band-Dateien automatisiert zu korrigieren. Als ich diese Datei transferierte schrieb ich nicht genug Synchronisationsbytes (\$16). Diese Dateien arbeiteten korrekt mit AmOric 0.8, 0.8a und 0.8b, aber nicht mit Euphoric, dem PC Oric Emulator

von Fabrice Frances und sie werden auch nicht mit dieser Version von AmOric (1.0) funktionieren. Weiters ersuchte mich Fabrice, diese Bänder zu korrigieren. BENUTZUNG: 1) Um Informationen über ein Band abzurufen tippe tapeinfo [file] Beispiel: 6.SERVICE:Programmation/ORIC48K/games> tapeinfo DEFENCE.DAT -- AmOric TapeInfo -- Written by JF FABRE --Loading source file : DEFENCE.DAT... File size : 58686 bytes. Analysing tape... Program 1 : Offset \$0 Good Sync found at offset \$0. Program name : L Start : \$6000 End : \$69ff Length : \$9fe Program 2 : Offset \$a0f Good Sync found at offset \$a0f. Program name : A Start : \$4fd End : \$4dff Length : \$4901 Program 3 : Offset \$5321 Good Sync found at offset \$5321. Program name : B Start : \$2980 End : \$727f Length : \$48fe Program 4 : Offset \$9c30 Good Sync found at offset \$9c30. Program name : C Start : \$4e00 End : \$96ff Length : \$48fe 2) Um eine falsche Synchronisation zu korrigieren, auch bei einer Band-Datei, die mehrere Teile enthält: tapeinfo -c [file] Example : 6.SERVICE:Programmation/ORIC48K/games> tapeinfo -c HOPPER.DAT -- AmOric TapeInfo -- Written by JF FABRE --\*\* Correcting mode activated... Loading source file : HOPPER.DAT... File size : 19218 bytes.

Analysing tape...

Program 1 : Offset \$0 Weak Sync found at offset \$0. Program name : HOPPER Start : \$500 End : \$5000 Length : \$4aff Correcting part 1...

Das Programm ändert die Datei nicht, falls alle Synchronisationen in Ordnung sind.

Du kannst TapeInfo mit einem Opus-Programm wie RO, Browser II oder Directory Opus benutzen.

WARNUNG: Verwende dieses Programm nicht an etwas anderem als an Band-Dateien, da es Daten sonst falsch interpretieren und zerstören kann (selbst wenn dies eigentlich überprüft und verhindert werden sollte).

## <span id="page-21-0"></span>**1.24 Oric via HTTP**

ORIC VIA HTTP

Die Oric HTML-Seite ist voll mit Software und informationen über den Oric, seine Geschichte, die Mailing-Liste und mit Programmen zum konvertieren von Dateien...

Hier ist DIE Adresse:

http://arlesienne.ensica.fr/LOCAL/ORIC

Diese Seite wird von Fabrice Frances und Olivier Balet

betreut.